# **Analyse du raccorder de la surface de la serve géométrie, il est très important de s'assurer que la qualité de la<br>
amodélisation est optimum. Un défout de tangence de 2 surfaces, on plus du défout d'aspect, peut avoir des de 2 surfaces**

*Lorsque l'on crée les surfaces de base d'une géométrie, il est très important de s'assurer que la qualité de la modélisation est optimum. Un défaut de tangence de 2 surfaces, en plus du défaut d'aspect, peut avoir des conséquences néfastes sur les fonctions futures qui s'appuieront sur ces surfaces : une coque, un décalage, un congé...*

*Comment s'assurer du raccordement de deux surfaces ? Sont-elles tangentes ? Quel est le défaut de tangence ? Sont-elles raccordées en courbure ?*

# **Solutions**

Dans SolidWorks, vous disposez de plusieurs méthodes pour analyser le raccordement de 2 surfaces.

- Eclairage et textures
- Analyse de sections
- Analyse de la déviation
- Zébrures

En choisissant judicieusement une ou plusieurs sources de lumière ainsi que des couleurs avec des propriétés optiques de réflexion adaptées, vous pouvez en manipulant la pièce, mettre en évidence les défauts de surfaces et les défauts de raccordement. L'utilisation de textures type « inox » associée au graphique RealView permet également une très bonne analyse du résultat avec une

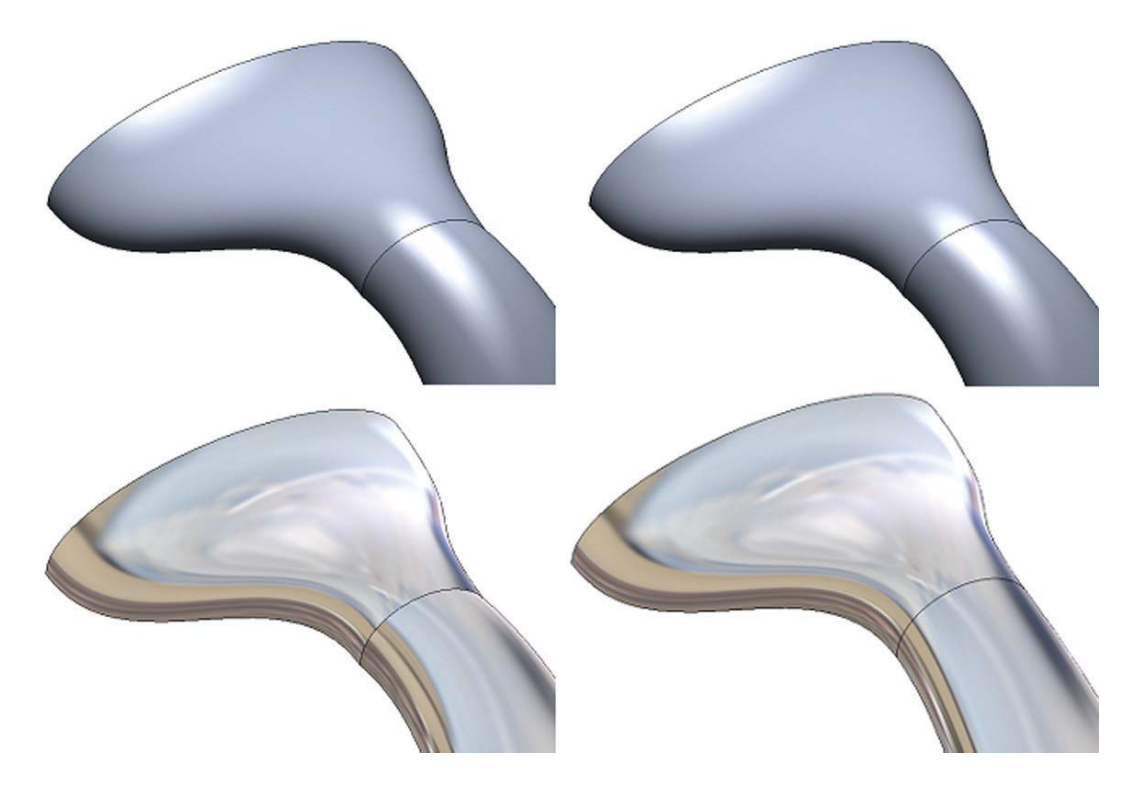

## • Analyse de sections

Vous pouvez créer une esquisse à partir d'un plan correctement choisi et dans cette esquisse créer les courbes d'intersection entre le plan d'esquisse et les faces sélectionnées. Pour cela, utiliser la fonction « Courbe d'intersection » dans le menu « Outils/Outils d'esquisse ». Courbe d'intersection

En affichant les champs de courbure sur les courbes, il est facile d'analyser les défauts de tangence et la différence de courbure. (Accessible à partir du la barre de menu « Outils de Spline » ou avec le bouton droit de la souris en sélectionnant une courbe).

Montrer les champs de courbure

En faisant varier la position du plan vous pouvez poursuivre votre analyse tout le long du raccordement.

Nota : L'affichage des champs de courbure montre la valeur de la courbure tout le long de la courbe. La courbure correspond à l'inverse du rayon de courbure (1/R). Vous pouvez modifier l'échelle de l'affichage de la courbure pour l'adapter à votre géométrie (Bouton de droite : « Modifier l'échelle de la courbure »)

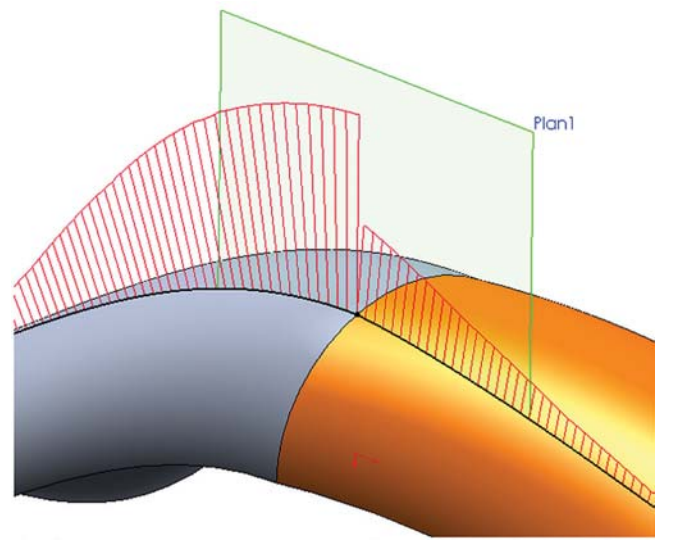

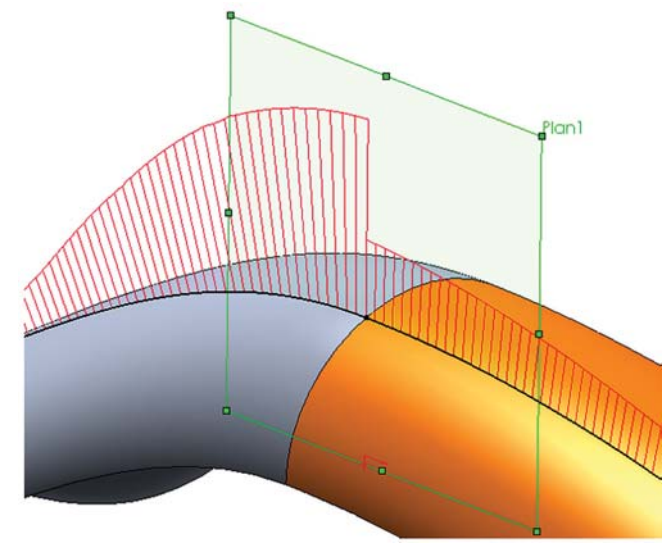

Surfaces non tangentes et non continues en courbure Surfaces tangentes mais non continues en courbure

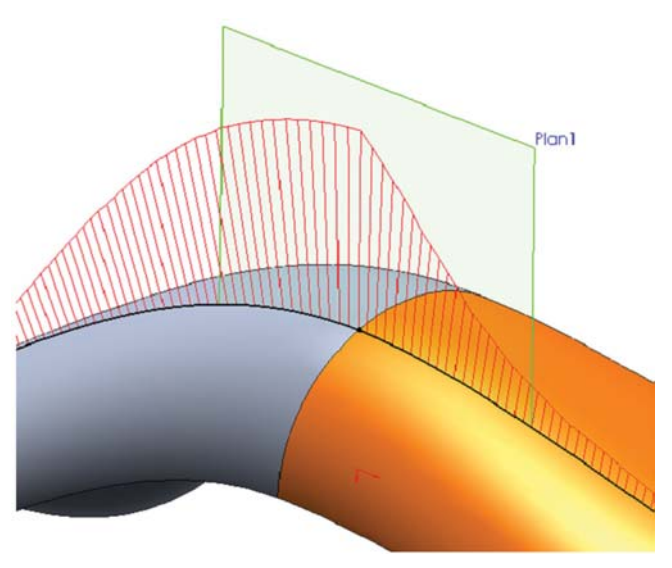

Surfaces tangentes et continues en courbure

### · Analyse de déviation

Cette fonctionnalité est disponible dans la barre d'outils « Outils » ou dans le menu déroulant « Outils ».

Il suffit de sélectionner une ou plusieurs frontières de raccordement, de choisir une densité pour l'échantillonnage de points d'analyse avec le petit curseur, puis de cliquer sur le bouton « Calculer »

Attention : Les surfaces dont on veut analyser le raccordement en tangence doivent être cousues. En d'autres termes, les courbes frontières sélectionnées doivent être communes à 2 faces.

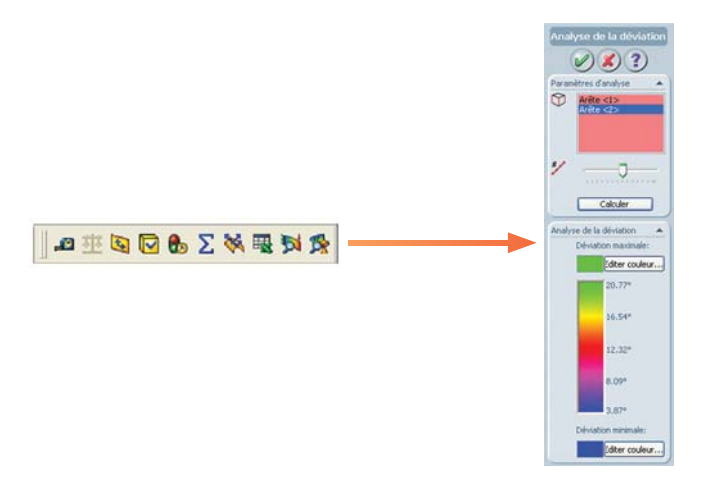

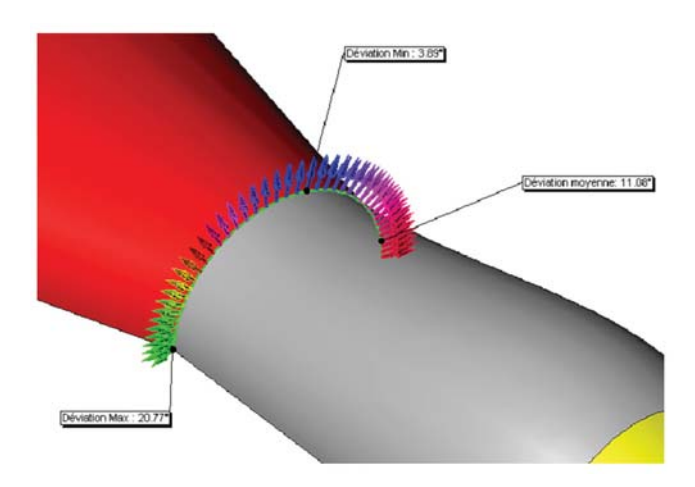

La fonction affiche des flèches sur l'échantillonnage de points. Sur chaque point il y a deux flèches qui représentent les normales de chacune des 2 surfaces. Vous obtenez graphiquement et numériquement les déviations en tangence mini, maxi et moyenne.

### · Zébrures

Les zébrures simulent la réflexion de lignes d'éclairage sur une surface très brillante.

Vous pouvez modifier la densité, la largeur et la précision des rayures, mais surtout vous pouvez choisir une carte sphérique ou une carte cubique. La carte sphérique, par rapport à la carte cubique, a l'avantage de ne pas introduire de discontinuité dans les lignes de lumière (Il n'y a pas d'angles ni de coins dans une sphère !), par contre elle introduit des particularités.

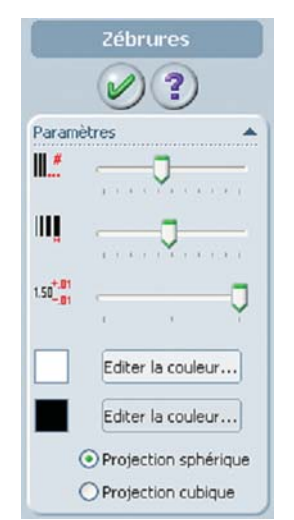

Vous accédez à la fonction avec le menu déroulant « Affichage/ Afficher/Zébrures » ou l'icône dans la barre d'outils « Affichage ».

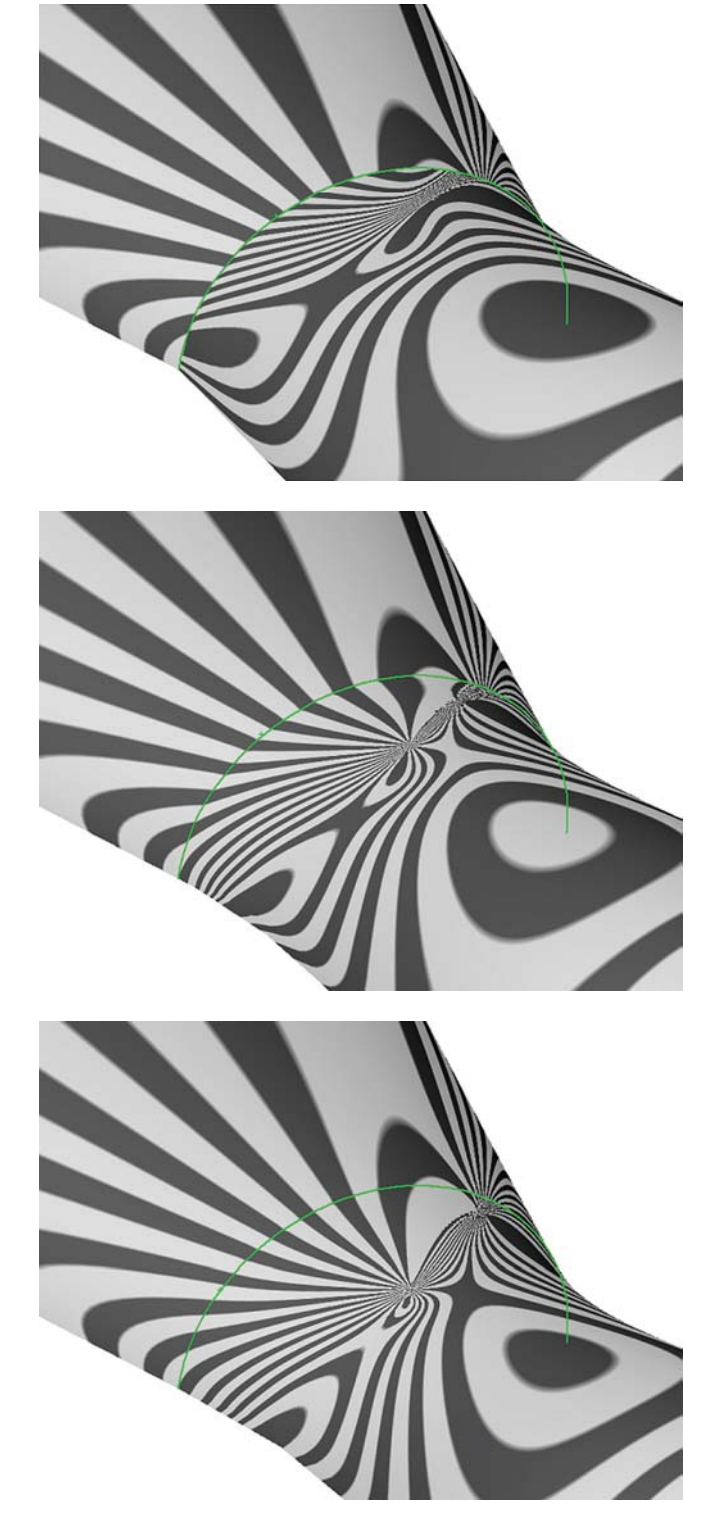

Les deux surfaces ne sont pas tangentes : les zébrures ne se correspondent pas au niveau du raccord.

Les surfaces sont tangentes mais ne sont pas continues en courbure : les zébrures correspondent parfaitement au niveau du raccord, mais le changement de direction des zébrures est brutal. En d'autres termes, les zébrures ne sont pas tangentes.

Les surfaces sont tangentes et sont continues en courbure : les zébrures correspondent parfaitement au niveau du raccord, et elles sont tangentes entre elles au niveau du raccord.

## **TIPS fourni par AXEMBLE** – **www.mycadservices.net**